# Baldi Middle School

Eff.

**6**0

0

0

00

• 0 0

Extended Break Schedule Week 3

0

D

Ê

۵

## Week 3 UPDATE!

This week we will be using the

School District of Philadelphia's Learning Guides II that can be found here for reference: Learning Guides II

How to use this Google Slides:

- Each Sunday this Google Slides will be posted on:
  - ✓ ClassDojo
  - Baldi's Instagram- <u>CCA Baldi (@cca\_baldi)</u>
  - Baldi Middle School The School District of Philadelphia
- Click through this Google Slides for a schedule of your week.
- ✓ Follow the steps listed on each slide.
  - Piece of advice: set timers on a watch, phone, alarm clock to keep you on schedule.

# Schedule and Launchpad

| Period:                   | Suggested Times*   | Lessons:                      |
|---------------------------|--------------------|-------------------------------|
| Breakfast                 | 8:00 AM            | Breakfast                     |
| Math                      | 8:20 - 9:52 AM     | <u>Math</u>                   |
| Art & Music!              | 9:55 - 10:38 AM    | <u>Choose Your Elective</u> . |
| Science or Social Studies | 10:42 AM- 12:10 PM | Science/Social Studies        |
| Lunch & Break             | 12:10 - 12:40 PM   | <u>Lunch</u>                  |
| Physical Activity         | 12:40 - 1:42PM     | <u>New Videos!</u>            |
| English Language Arts     | 1:45 - 3:15 PM     | ELA                           |
| Interventions             | 7:00 - 8:00 PM     | Online Interventions          |

# Breakfast 8:00-8:20

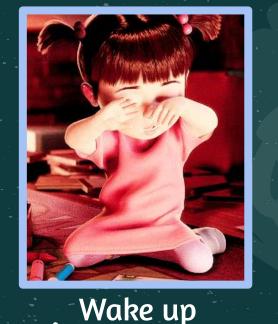

123

STUDY HARD,

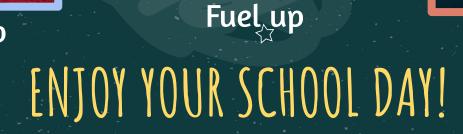

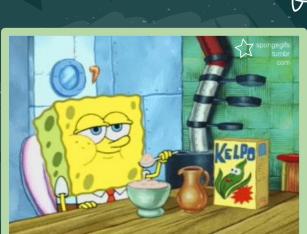

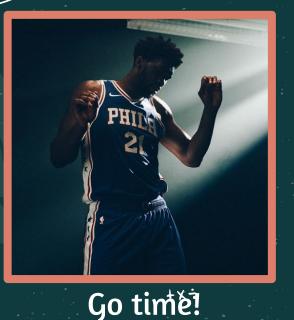

Step 1: Click this link: 7th Grade Math Learning Guide II.

**Step 2:** Here you will see a PDF packet of worksheets that have been taken from the EnVisions Mathematics Grade 7 resource books as well as other online resources to support your learning.

Math 8:20-9:52 ~

**Step 3:** This week you will focus on *Analyzing and Solving Percent Problems*. Before beginning any work, read pages 2-3 to get an idea of what you will be learning/reviewing. Pages 4-7 provide examples of Learning Supports for students who are approaching grade level, may have learning gaps and/or learn differently.

**Step 4:** Complete pages 8 - 16 of the packet. This is about 2 pages daily. You can do the work on loose leaf, in your math notebook, or you can print the pages and write directly on them.

X

**Step 5:** An answer key (pages 30 – 38 of the packet) has been provided for you or your parent/guardian to check your work *after* you have completed it.

## Choose Your Elective 9:55-10:38

| MUSIC                     | Compose your own beat. Online or download app for FREE                                                                                                    | https://www.incredibox.com/                                          |
|---------------------------|----------------------------------------------------------------------------------------------------|----------------------------------------------------------------------|
| ART                       | Follow a video or two and draw something of your choice.<br>Want to share? Post and use <b>#BALDIDRAWS</b>                                                          | , <u>https://www.youtube.com/user/ArtforKidsHub</u><br>★ ★ ★ ★ ★ ★ ★ |
| GRAPHIC DESIGN            | Create a poster promoting an event or fundraiser you want to see at Baldi. Login through GOOGLE using your philasd.org account. Post and use <b>#BALDIEVENTIDEA</b> | https://www.canva.com/                                               |
| 3D ART                    | Work on a 3D drawing. Login through GOOGLE using your philasd.org account. To learn, follow easy tutorials on how to use.                                           | https://www.tinkercad.com/                                           |
| CODING/<br>GAME DESIGN    | Know Scratch? Create a fun animation or game. Don't know Scratch? To learn, follow easy tutorials on how to use. Must create new user account with email.           | https://scratch.mit.edu/                                             |
| STORYTELLING              | Make a comic strip about what something you have done that was courageous. Save it, and share with us when we get back to school.                                   | https://www.makebeliefscomix.com/Comix/                              |
| SCIENTIFIC<br>EXPLORATION | Explore topics like cybersecurity, polar climate, energy, and more by logging in through GOOGLE using your philasd.org account                                      | https://www.pbs.org/wgbh/nova/labs/                                  |

\* | \*

## Social Studies Science 10:42-12:10

#### Science:

#### Step 1: Click: 7th Grade Science Learning Guide II

Step 2: Here you will see a PDF paper with a resource.

**Step 3**: Click the link that says "Click here to access the Forces and Motion Learning Packet". You are now looking at a textbook. (If you want, click the "pop out" icon in the top right corner to make the textbook full screen).

**Step 4**: Read Unit 1, Lesson 1 "Introduction to Forces", pages 1–12, 15–23.

**Step 5**: On a Google Doc, your science notebook, or lined paper: answer Lesson 1 Questions 1-18 & Lesson 1 self check questions on pages 21–23. Create written diagrams or use google drawings where necessary!

#### **Social Studies:**

Step 1: Click: 7th Grade Social Studies Learning Guide II

Step 2: Here you will see a PDF paper with links to other online resources.

**Step 3**: Complete the 5 lessons: Slave Resistance and Independence Movements Part 1 pages 1-3 of the PDF, Slave Resistance and Independence Movements Part 2 (Haitian Revolution) pages 4-5 of the PDF, Slave Resistance and Independence Movements Part 3 (Haitian Revolution Continued) page 7 of the PDF, Slave Resistance and Independence Movements Part 4 (Comparing the Slave Revolt in Jamaica and the Haitian Revolution) pages 8-9 of the PDF, and Slave Resistance and Independence Movements Part 5 (Independence Movements) pages 10-13 of the PDF. You can do the work on looseleaf or in your social studies notebook.

# Lunch and Break: 12:10-12:40

### Enjoy your lunch!!

Interested in pursuing a career in the food industry? Check out the the Guy Fieri's, Diners, Drive-Ins, and Dives, YouTube channel for more wild videos!

Will Guy Fieri be able to handle these spicy chicken wings?! Watch to find out!

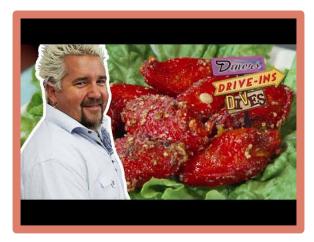

### Yoga! • <u>Yoga for Teens</u>

Athlete training:<u>PE with Joe</u>

## For you and your siblings:

• Dance Edition!

### Sworkit Kid Workouts:

• <u>Choose how many minutes and what type</u>

Physical Activity: 12:40-1:42

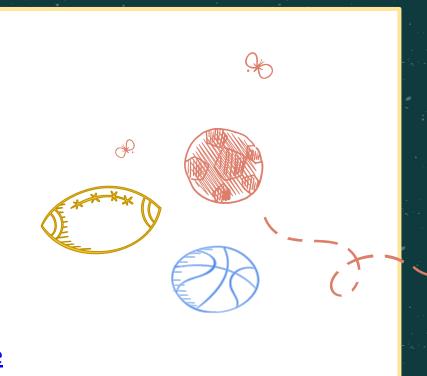

## ELA: 1:45-3:15

**Step 1:** Click this link: <u>7th Grade ELA</u> <u>Learning Guide II</u>.

ELA

**Step 2:** Here you will see a PDF packet of texts and activities.

**Step 3:** Read through the directions listed on Page 1.

Step 4: The resource for this week are Lessons 1, 2, and 3- Page 2- top of Page 8.

• For the Tic-Tac-Toe Choice Board 1, you can complete in your ELA notebook or on lined paper. English Learners/Students with Special Needs

- If your student receives push in instruction from Ms. Woods or Ms. A (702, 705, 710, 714, 716) or pull out instruction from Ms. Fanelli (701, 704, 709, 712, 713, 715), see these modifications made by the School District of Philadelphia on **Page 32** of <u>7th Grade ELA Learning Guide</u> <u>II</u>.
- If your student receives pull out instruction from Ms. Woods (703, 705, 706, 708, 711, 712, 716), or is a 7th grade student in a 900 section, please click this link: <u>Additional</u> <u>Resources – English Language Learners and Students with</u> <u>Special Needs</u>
- English to other languages glossaries: <u>Glossaries for all</u> <u>School Subjects</u>

## Online Interventions

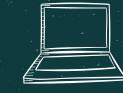

### Achieve3000:

#### Here's how:

- 1. Log into philasd.org account.
  - Username: Child's Student ID #
  - Password: Student created password they should share with you
  - Go to Message Center
- 2. Click the box "Achieve3000"

### Imagine Math:

#### Here's how:

- 1. Log into philasd.org account.
  - Username: Child's Student ID #
  - Password: Student created password they should share with you
  - $\circ \quad \ \ \, \mbox{Go to Message Center}$
- 2. Click the box "Imagine Math"